# *Security Codes & Authority Levels*

#### **General Information**

At the time of installation, you were assigned an authority level and a personal four-digit security code, known only to you and yours. The security code must be entered when arming and disarming the system. The authority level defines the system functions that you can perform.

As an additional safety feature, other users that do not have a need to know your code can be assigned different security codes, and each user can be given a different authority level. Users are identified by "user numbers", which are assigned when assigning a user's security code.

All codes can be used interchangeably when performing system functions within the limits of each code's authority level (a system armed with one user's code can be disarmed by another user's code), with the exception of the Operator Level C code. See AUTHORITY LEVELS on the following page for details regarding authority levels.

#### **Duress Code**

This feature is intended for use if you are forced to disarm or arm the system under threat. When used, the system will act normally, but can silently notify the central station of your situation, if that service has been provided. The duress code is pre-assigned by the installer during installation (authority level 6).

**Important:** This code is useful only when the system is connected to a central station.

## **Quick Arming**

Note that if "Quick Arming" was programmed by the installer, the **[#]** key can be pressed in place of the security code when arming the system. The security code must always be used to disarm the system, however.

### **Authority Levels**

Authority levels define the system functions a particular user can perform. Depending on the authority assigned to you, there are certain system functions you may be prohibited from performing. In summary, there are six authority levels, each having certain system restrictions as shown below.

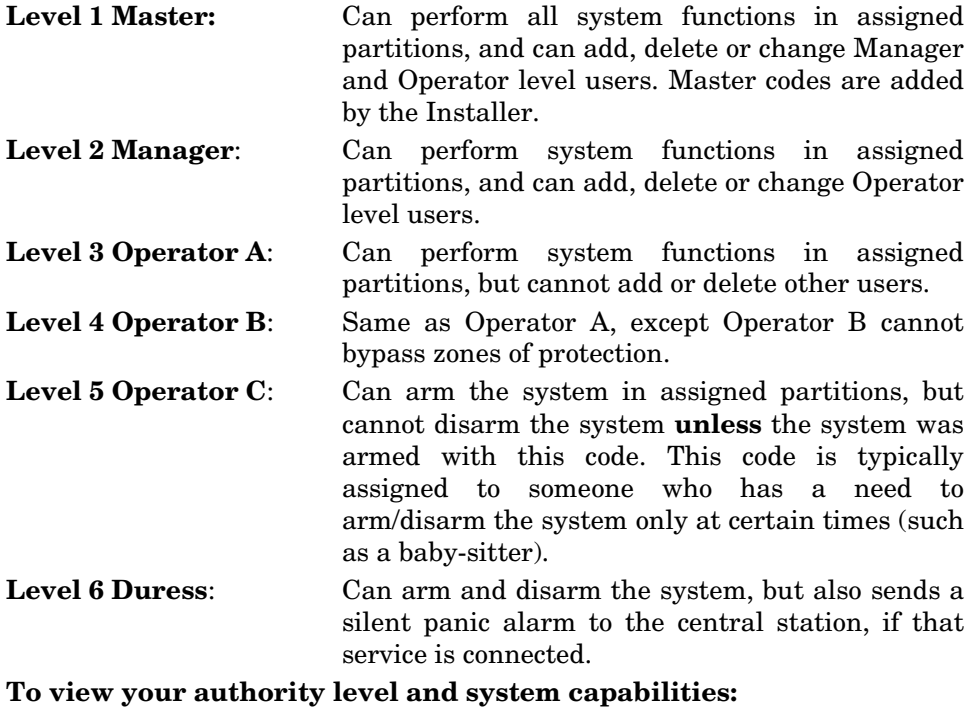

- 1. Enter your code + **[**✳**]** + **[**✳**]**.
- 2. The keypad will display the partition(s) that you are authorized to operate, and your user number and authority level in each partition.

### **General Rules on Authority Levels and Changes**

- A user may not delete or change the user code of the SAME or HIGHER authority than which he is assigned.
- A user may only ADD users to a LOWER authority level.
- A user may assign access codes only to those partitions to which the user adding the code has access. (ex. a user with access to only partition 1 cannot assign codes in partition 2.)
- The only way to assign a user's authority level is by using the "Add A User" procedure. To change a user's authority level, that user must first be deleted, then added again.
- A user can only be DELETED or CHANGED from within the partition he is assigned.
- User numbers must be entered as 3-digit entries. Single digit user numbers must be preceded by a "0" (example, 03, 04, etc.). Security codes are entered as 4-digit numbers.
- Before assigning a security code, be sure it does not conflict with any DURESS code.

**Note:** When adding, changing or deleting users, all other alpha keypads in that partition will display "User Edit Mode – Please Stand By", and key depressions (except Panic) at those keypads will be ignored. Panic key depressions will cause an alarm and terminate user entry.

### **To Exit User Edit Mode**

You can exit any of the user edit modes described on the following pages at any time by doing the following:

- 1. Press either  $\mathbb{R}$  or  $\mathbb{H}$ , or don't press any key for 10 seconds.
- 2. System returns to normal mode.

### **To Add a User**

**IMPORTANT:** Temporary users should not be shown how to use any system function they do not need to know (e.g. bypassing protection zones).

#### *CODE*

- 1. Enter Master or Manager code and press the  $8 \mid 8 \mid k$ ey.
- 2. Enter the new user's 3-digit User Number (02-75).
- 3. Enter 4-digit security code for that user. The following prompts will appear

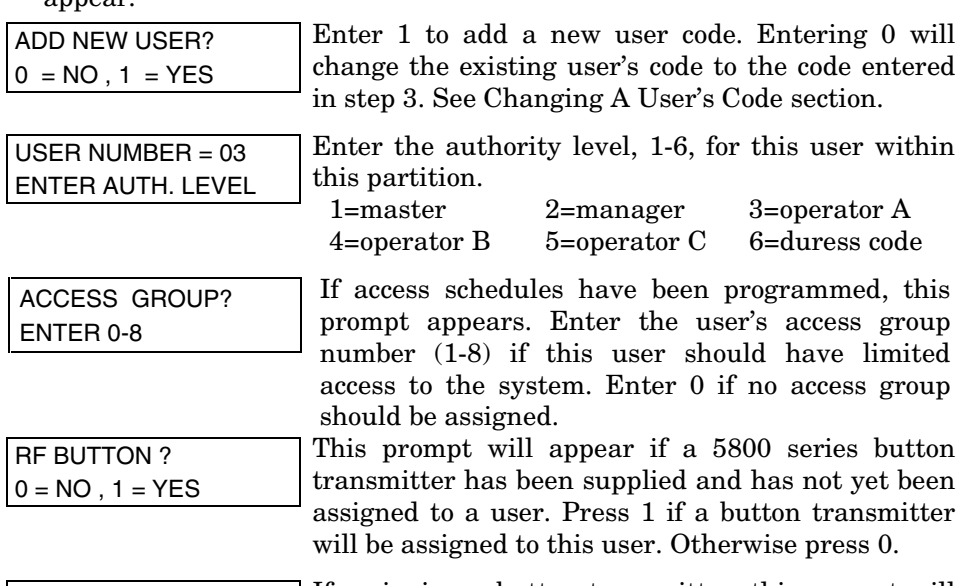

ENTER BUTTON ZN # (01-86) If assigning a button transmitter, this prompt will appear. Enter the button's zone number (see your installer for zone number).

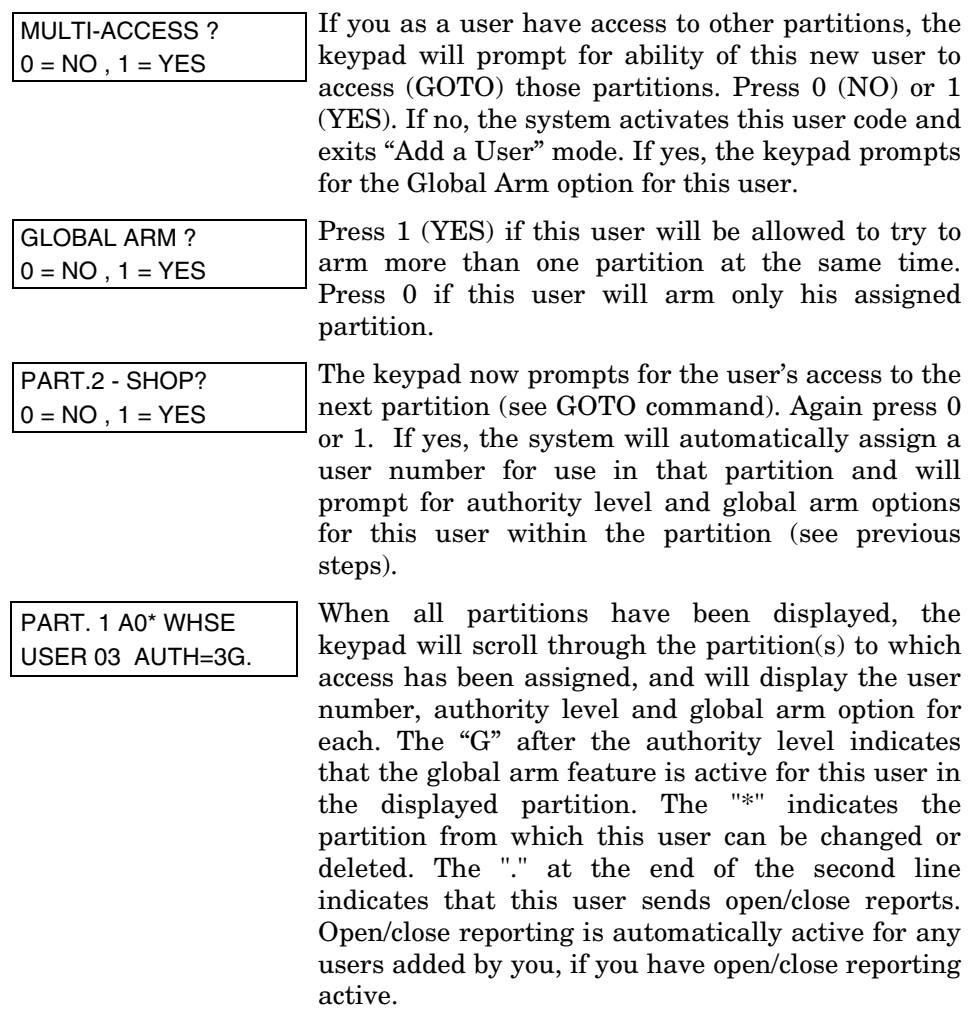

### **To Change a User's Code**

- 1. Enter Master or Manager code and press the  $\boxed{8}$  key + user number to be changed.
- 2. Enter the new code for that user.

 *CODE* **CODE** 

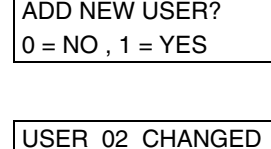

SUCCESSFULLY

The system will recognize that the user number is already in use and will prompt whether or not this is a new user. Enter 0 to change the existing user's code to the code entered in step 3.

The system will confirm that the change is allowed based on authorization level, and if so, will put the new code into effect.

**Note that if changing one's own code,** the system will prompt for the new code to be reentered. This prevents accidentally changing one's own code.

### **To Delete a User**

- 1. Enter Master or Manager code and press the  $\begin{array}{|c|c|c|c|c|} \hline 8 & \text{key + user number} \end{array}$ to be deleted.
- 2. Enter Master or Manager code first entered.

 *CODE* **CODE** 

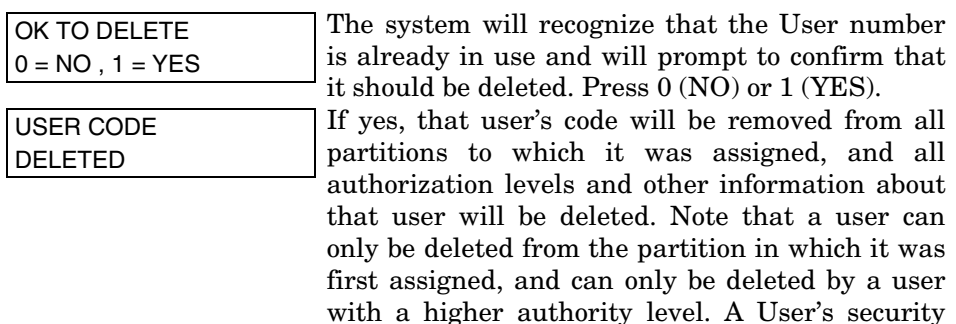

code cannot be deleted by oneself.